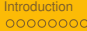

# M1105 - Systèmes d'exploitation Interpréteur de commande

sebastien.kramm@univ-rouen.fr

IUT de Rouen, dépt. Réseaux & Télécoms

Version du 9 novembre 2016

<span id="page-0-0"></span>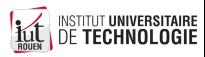

## **Sommaire**

**[Introduction](#page-1-0)** 

[Commandes de base](#page-19-0)

[Enchainement et redirection](#page-27-0)

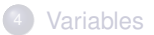

<span id="page-1-0"></span>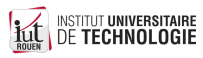

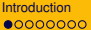

00000

[Introduction](#page-1-0) [Commandes de base](#page-19-0) **[Enchainement et redirection](#page-27-0)** [Variables](#page-33-0) Variables

0000000

# Introduction : besoin ?

Un OS doit permettre à un utilisateur humain de lancer des programmes :

- programmes applicatifs de type desktop (interactifs)
- programmes applicatifs de type serveur (non interactifs)
- Utilitaires de gestion
- etc.

Ceci se fait via une **Interface Homme - Machine** (IHM) ou *User Interface* (UI) en anglais Deux paradigmes de contrôle :

- Interface graphique ou *Graphical User Interface* : **GUI**
- Interface en ligne de commande ou *Command Line Interface* : **CLI**

Dans les deux cas, le programme permettant cette interaction peut être intégré à l'OS ou distinct.

- Windows : GUI et CLI complètement intégré à l'OS
- Linux : GUI et CLI indépendant du noyau, mais lié au choix de la distribution

TUT **UNIVERSITAIRE** 

Notions de "Shell"

- Definition : couche logicielle qui fournit l'interface utilisateur d'un système d'exploitation.
- En pratique : un shell est un **interpréteur de commande** qui convertit des chaînes de caractères dans un langage codifié en une action sur le système.
- Par extension, peut désigner aussi l'**émulateur de terminal** : console interactive permettant de saisir au clavier ces commandes et d'avoir à l'écran la **sortie** de la commande.

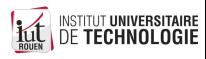

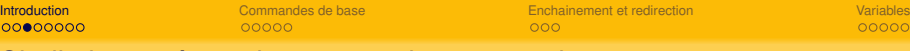

0000000

## Shell : interpréteur de commandes & console

- Linux & systèmes Unix (Mac OSX) :
	- les deux sont dissociés
	- plusieurs shells historique : sh , csh , tcsh , ksh , ...
	- shell dominant aujourd'hui : Bourne Shell, appelé **bash**
- Windows : les deux sont liés
	- Historiquement : COMMAND.COM sur MSDOS et Windows 3.1
	- Depuis XP/NT : programme CMD.EXE. Toujours existant, mais developpement arrêté.
	- Depuis Windows 7 : apparition de PowerShell : approche "objet" (non traité ici)
	- 2016 : annonce par MS du portage de Bash sur Windows.

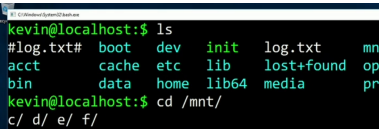

Ce cours traite des deux en parallèle, les spécificités de chaque seront vues plus tard.

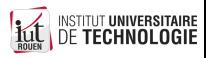

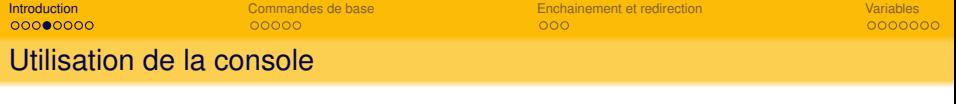

De façon à peu près universelle, des facilités sont intégrées aux programmes "console" :

- Autocomplétion via la touche TAB
- Historique des commandes, via  $|\Uparrow|$  (fleche haut curseur)
- "Glisser-deposer" depuis un explorateur de fichier GUI
- Personnalisation du "prompt"

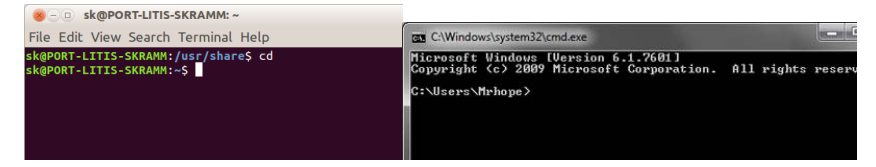

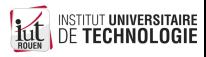

0000000

# Utilisation interactive ou "script"

## Le shell peut être utilisé de façon

- $\bullet$  interactive : répétition du cycle : commande  $\rightarrow$  affichage
- non-interactive : notion de "script".
- Un script est un fichier texte contenant une suite de commandes : forme de "programme exécutable"
- Peut ensuite être exécuté :
	-
	-

- Certaines constructions grammaticales n'ont de sens que dans un contexte de script (boucles, ...)
- Windows : certaines syntaxes ne sont pas identiques en interactif et en script...

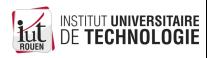

0000000

# Utilisation interactive ou "script"

## Le shell peut être utilisé de façon

- $\bullet$  interactive : répétition du cycle : commande  $\rightarrow$  affichage
- non-interactive : notion de "script".
- Un script est un fichier texte contenant une suite de commandes : forme de "programme exécutable"
- Peut ensuite être exécuté :
	-
	-

- Certaines constructions grammaticales n'ont de sens que dans un contexte de script (boucles, ...)
- Windows : certaines syntaxes ne sont pas identiques en interactif et en script...

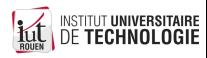

0000000

# Utilisation interactive ou "script"

- Le shell peut être utilisé de façon
	- $\bullet$  interactive : répétition du cycle : commande  $\rightarrow$  affichage
	- non-interactive : notion de "script".
- Un script est un fichier texte contenant une suite de commandes : forme de "programme exécutable"
- Peut ensuite être exécuté :
	-
	-

- Certaines constructions grammaticales n'ont de sens que dans un contexte de script (boucles, ...)
- Windows : certaines syntaxes ne sont pas identiques en interactif et en script...

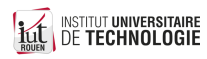

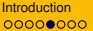

0000000

# Utilisation interactive ou "script"

- Le shell peut être utilisé de façon
	- $\bullet$  interactive : répétition du cycle : commande  $\rightarrow$  affichage
	- non-interactive : notion de "script".
- Un script est un fichier texte contenant une suite de commandes : forme de "programme exécutable"
- Peut ensuite être exécuté :
	-
	-

- Certaines constructions grammaticales n'ont de sens que dans un contexte de script (boucles, ...)
- Windows : certaines syntaxes ne sont pas identiques en interactif et en script...

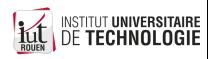

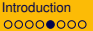

0000000

# Utilisation interactive ou "script"

- Le shell peut être utilisé de façon
	- $\bullet$  interactive : répétition du cycle : commande  $\rightarrow$  affichage
	- non-interactive : notion de "script".
- Un script est un fichier texte contenant une suite de commandes : forme de "programme exécutable"
- Peut ensuite être exécuté :
	- en saisissant son nom dans une console ;
	- via GUI (double clic sur le fichier).

- Certaines constructions grammaticales n'ont de sens que dans un contexte de script (boucles, ...)
- Windows : certaines syntaxes ne sont pas identiques en interactif et en script...

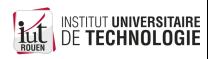

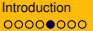

0000000

# Utilisation interactive ou "script"

- Le shell peut être utilisé de façon
	- $\bullet$  interactive : répétition du cycle : commande  $\rightarrow$  affichage
	- non-interactive : notion de "script".
- Un script est un fichier texte contenant une suite de commandes : forme de "programme exécutable"
- Peut ensuite être exécuté :
	- en saisissant son nom dans une console ;
	- via GUI (double clic sur le fichier).

- Certaines constructions grammaticales n'ont de sens que dans un contexte de script (boucles, ...)
- Windows : certaines syntaxes ne sont pas identiques en interactif et en script...

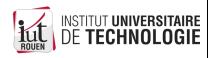

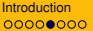

0000000

# Utilisation interactive ou "script"

- Le shell peut être utilisé de façon
	- $\bullet$  interactive : répétition du cycle : commande  $\rightarrow$  affichage
	- non-interactive : notion de "script".
- Un script est un fichier texte contenant une suite de commandes : forme de "programme exécutable"
- Peut ensuite être exécuté :
	- en saisissant son nom dans une console ;
	- via GUI (double clic sur le fichier).

- Certaines constructions grammaticales n'ont de sens que dans un contexte de script (boucles, ...)
- Windows : certaines syntaxes ne sont pas identiques en interactif et en script...

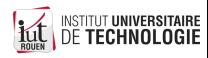

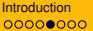

0000000

# Utilisation interactive ou "script"

- Le shell peut être utilisé de façon
	- $\bullet$  interactive : répétition du cycle : commande  $\rightarrow$  affichage
	- non-interactive : notion de "script".
- Un script est un fichier texte contenant une suite de commandes : forme de "programme exécutable"
- Peut ensuite être exécuté :
	- en saisissant son nom dans une console ;
	- via GUI (double clic sur le fichier).

- Certaines constructions grammaticales n'ont de sens que dans un contexte de script (boucles, ...)
- Windows : certaines syntaxes ne sont pas identiques en interactif et en script...

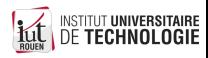

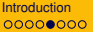

0000000

# Utilisation interactive ou "script"

- Le shell peut être utilisé de façon
	- $\bullet$  interactive : répétition du cycle : commande  $\rightarrow$  affichage
	- non-interactive : notion de "script".
- Un script est un fichier texte contenant une suite de commandes : forme de "programme exécutable"
- Peut ensuite être exécuté :
	- en saisissant son nom dans une console ;
	- via GUI (double clic sur le fichier).

- Certaines constructions grammaticales n'ont de sens que dans un contexte de script (boucles, ...)
- Windows : certaines syntaxes ne sont pas identiques en interactif et en script...

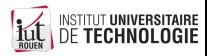

0000000

# Différences Linux / Windows

#### **Windows**

- pensé dès l'origine pour une utilisation en GUI : le pilotage du système via une CLI n'a pas été prioritaire ;
- encore beaucoup de manipulations doivent se faire en GUI.

- inspiration : systèmes UNIX ;
- pensé dès le départ comme pilotable via CLI ;
- GUI complètement dissociée du noyau ;  $\qquad \qquad \bullet$
- beaucoup de manipulations ne peuvent se faire que via CLI.

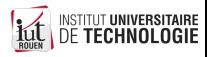

0000000

# Différences Linux / Windows

#### **Windows**

- pensé dès l'origine pour une utilisation en GUI : le pilotage du système via une CLI n'a pas été prioritaire ;
- encore beaucoup de manipulations doivent se faire en GUI.

#### Linux

- inspiration : systèmes UNIX ;
- pensé dès le départ comme pilotable via CLI ;
- GUI complètement dissociée du noyau ;
- beaucoup de manipulations ne peuvent se faire que via CLI.

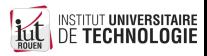

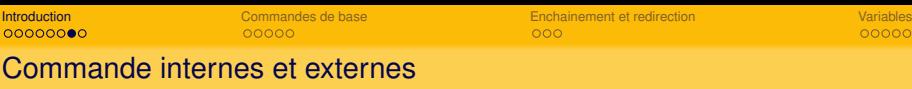

- Un shell peut utiliser des commandes **internes** ou **externes**.
	- commande interne : exécutée directement par le shell lui-même
	- commande externe : programme distinct, lancé par le shell lorsque l'utilisateur le demande. Doit correspondre à un fichier contenant un programme exécutable, et qui soit

**accessible** depuis le dossier courant.

- Pour l'OS, pas de différence entre une commande externe et un programme : les deux sont vus comme des **fichiers exécutables**.
- Linux :
	- Liste des commandes internes : help
	- $\bullet$  Commande interne / externe ? : type commande
- Windows : les commandes externes sont des programmes stockés dans c:\Windows\system32

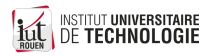

000000C

# Comparaison Bash/CMD

- Programme "terminal" (console)
	- Windows : rudimentaire et peu évolué. Versions alternatives disponibles.
	- Linux : grand choix de programmes.
- Scripts Windows : beaucoup plus rudimentaire
	- moins de commandes internes
	- pas de structure de controle évoluées (fonctions, boucle "while")
	- support et documentation de MS aléatoire et variant suivant les versions de Windows, documentation éclatée.
- **o** bash
	- Syntaxe parfois obscure
- Windows : insensible à la casse

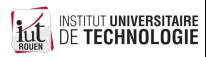

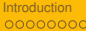

# **Sommaire**

**[Introduction](#page-1-0)** 

<sup>2</sup> [Commandes de base](#page-19-0)

[Enchainement et redirection](#page-27-0)

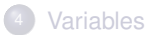

<span id="page-19-0"></span>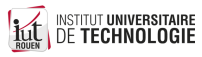

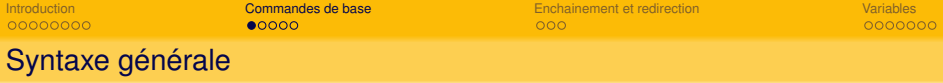

- Syntaxe générale : commande [option] [argument] (sur **une** ligne)
	- Windows : les options sont données avec /

Exemple :  $div / w$ 

- Bash : les options sont données avec ("option courte") ou -- ("option longue") Exemple :  $\vert$  1s -a  $\vert$  ou  $\vert$  1s --all
- Le caractère SPC (ASCII :32, \$20) est utilisé comme séparateur ⇒ Si nom de fichier avec des espaces, il sera nécessaire de les encadrer par des "

Exemples :

- commande mon super fichier.txt : illégal  $\begin{array}{c} \begin{array}{c} \begin{array}{c} \begin{array}{c} \end{array} \end{array} \end{array} \end{array} \end{array}$ commande "mon super fichier.txt" : ok  $\triangle$
- On peut interrompre une commande en cours (ou annuler l'édition en cours) avec **CTRL-C** .

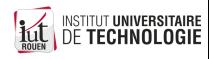

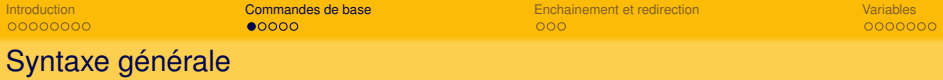

- Syntaxe générale : commande [option] [argument] (sur **une** ligne)
	- Windows : les options sont données avec /
		- Exemple :  $div / w$
	- Bash : les options sont données avec ("option courte") ou -- ("option longue") Exemple : ls -a ou ls --all
- Le caractère SPC (ASCII :32, \$20) est utilisé comme séparateur

⇒ Si nom de fichier avec des espaces, il sera nécessaire de les encadrer par des "

Exemples :

commande mon super fichier.txt : illégal ۰ commande "mon super fichier.txt" : Ok ٠

On peut interrompre une commande en cours (ou annuler l'édition en cours) avec **CTRL-C** .

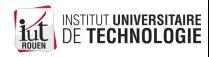

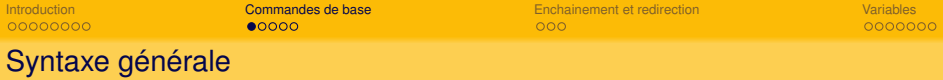

- Syntaxe générale : commande [option] [argument] (sur **une** ligne)
	- Windows : les options sont données avec /
		- Exemple :  $div / w$
	- Bash : les options sont données avec ("option courte") ou -- ("option longue") Exemple : ls -a ou ls --all
- Le caractère SPC (ASCII :32, \$20) est utilisé comme séparateur

⇒ Si nom de fichier avec des espaces, il sera nécessaire de les encadrer par des "

Exemples :

- commande mon super fichier.txt : illégal ۰
- commande "mon super fichier.txt" : Ok ٠
- On peut interrompre une commande en cours (ou annuler l'édition en cours) avec **CTRL-C** .

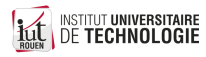

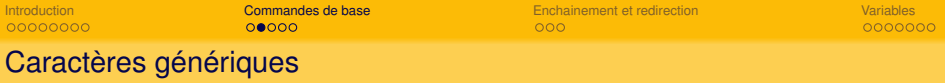

- Beaucoup de commandes acceptent des caractères génériques dans une spécification de nom de fichier :
	- $\div$  : un ou plusieurs caractère(s)
	- ? : un seul caractère
- **•** Exemples
	- DIR  $a*.txt|:$  affiche la liste de tous les fichiers commençant par a et ayant ö l'extension txt
	- DIR ???.mp3 : tous les fichiers mp3 de 3 lettres ۰
	- DIR IUT\*.pdf : tous les fichiers pdf avec IUT comme  $1<sup>res</sup>$  lettres ۰

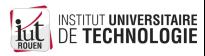

# Navigation et manipulation fichiers

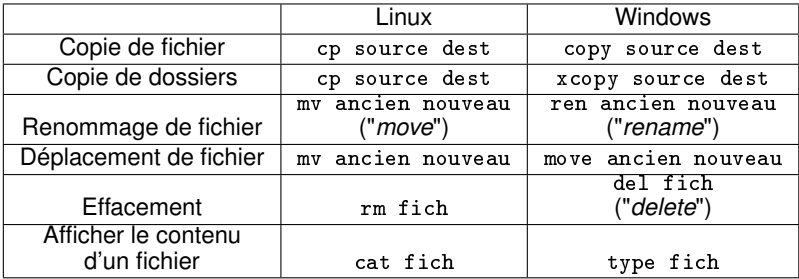

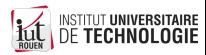

# **Répertoires**

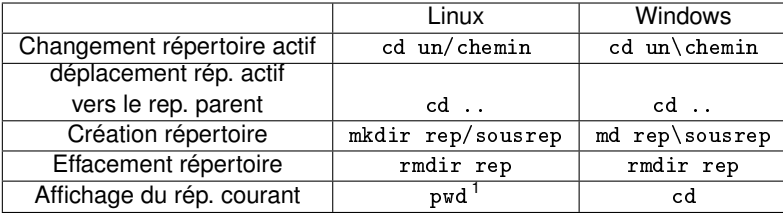

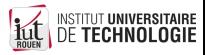

1. pwd : *Print Working Directory*

## Autre commandes

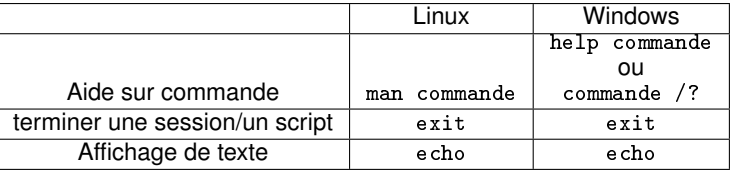

- Commentaires dans un script :
	- Linux : toute ligne commencant par  $|*|$
	- $\bullet$  Windows : toute ligne commencant par  $\boxed{\cdots}$  ou REM

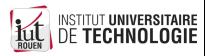

**Sommaire** 

[Introduction](#page-1-0) [Commandes de base](#page-19-0) [Enchainement et redirection](#page-27-0) [Variables](#page-33-0)

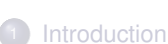

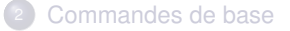

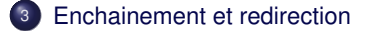

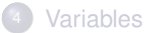

<span id="page-27-0"></span>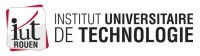

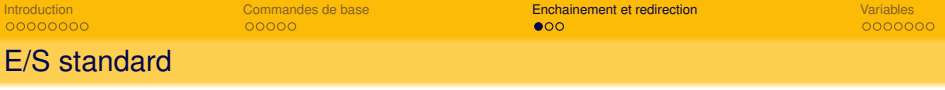

- Par défaut, chaque processus se voit attribué des "flots" d'E/S
	- un flot d'entrée, associée aux entrées clavier : stdin
	- un flot de sortie standard (1), associé à la console : stdout
	- un flot de sortie d'erreur (2), associé à la console : stderr
- Ces différents flots peuvent être **redirigés** ponctuellement vers un autre périphérique ou dans un fichier
- Exemple 1 : redirection vers l'imprimante de stdout (1)

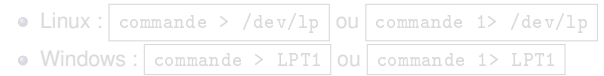

- Exemple 2 : redirection de la sortie d'erreur vers le néant
	- Windows : commande 2> NUL (NUL : périphérique "spécial")
	- $\bullet$  Linux : périphérique virtuel dédié :  $|$  commande 2> /dev/null

Intérêt : suppression de certains affichages

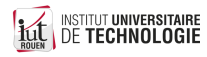

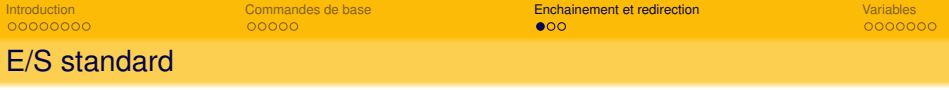

- Par défaut, chaque processus se voit attribué des "flots" d'E/S
	- un flot d'entrée, associée aux entrées clavier : stdin
	- un flot de sortie standard (1), associé à la console : stdout
	- un flot de sortie d'erreur (2), associé à la console : stderr
- Ces différents flots peuvent être **redirigés** ponctuellement vers un autre périphérique ou dans un fichier
- Exemple 1 : redirection vers l'imprimante de stdout (1)

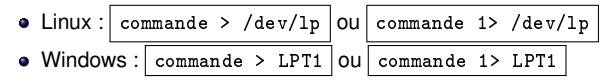

- Exemple 2 : redirection de la sortie d'erreur vers le néant
	- Windows : commande 2> NUL (NUL : périphérique "spécial")
	- Linux : périphérique virtuel dédié : commande 2> /dev/null

Intérêt : suppression de certains affichages

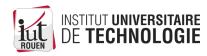

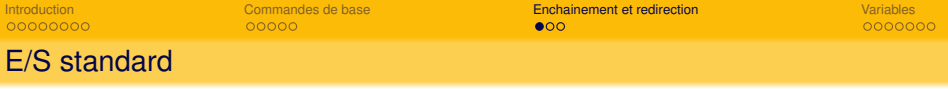

- Par défaut, chaque processus se voit attribué des "flots" d'E/S
	- un flot d'entrée, associée aux entrées clavier : stdin
	- un flot de sortie standard (1), associé à la console : stdout
	- un flot de sortie d'erreur (2), associé à la console : stderr
- Ces différents flots peuvent être **redirigés** ponctuellement vers un autre périphérique ou dans un fichier
- Exemple 1 : redirection vers l'imprimante de stdout (1)

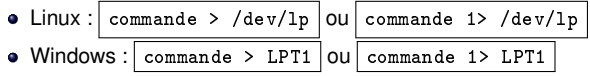

- Exemple 2 : redirection de la sortie d'erreur vers le néant
	- Windows : commande 2> NUL (NUL : périphérique "spécial")
	- $\bullet$  Linux : périphérique virtuel dédié : commande 2> /dev/null

Intérêt : suppression de certains affichages

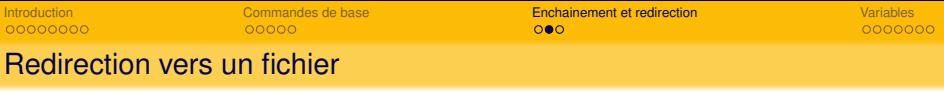

- Très souvent, on redirige vers un fichier
- Redirection en sortie :  $\bullet$ 
	- commande > fich : le fichier fich est crée (effacé s'il existe déjà)  $\bullet$
	- commande >> fich : la sortie de commande est ajoutée à la fin de fich ٠

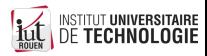

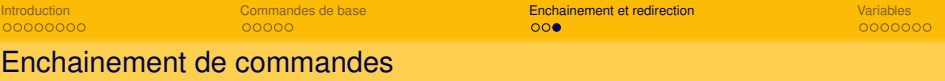

- Exécuter deux commandes à la suite :
	- Linux : prog1; prog2
	- Windows: prog1 & prog2
- Exécuter deux commandes en parallèle (Linux seulement) :

prog1 & prog2

Exécuter une 2<sup>e</sup> commande uniquement si la 1re n'échoue pas (code de retour  $= 0$ ) :

prog1 && prog2

- **Exécuter une 2<sup>e</sup> commande uniquement si la 1<sup>re</sup> échoue (code de retour != 0) :** prog1 || prog2
- Utiliser comme entrée d'une 2<sup>e</sup> commande la sortie d'une 1re : prog1 | prog2 (ceci s'appelle un "*pipe*")

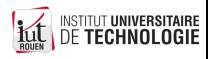

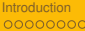

**Sommaire** 

[Introduction](#page-1-0) [Commandes de base](#page-19-0) [Enchainement et redirection](#page-27-0) [Variables](#page-33-0)

# **[Introduction](#page-1-0)**

[Commandes de base](#page-19-0)

[Enchainement et redirection](#page-27-0)

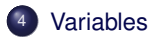

<span id="page-33-0"></span>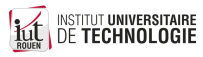

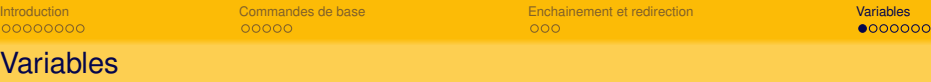

- Comme n'importe quel langage de programmation, on peut définir des **variables**
- Quel que soit le shell, les variables sont toujours de type "texte" (chaînes de caractères)
- Mais possibilité de faire de l'arithmétique élémentaire.
- On distingue :
	- variables locales : connues uniquement dans le script.
	- variables d'environnement : prédéfinies par l'OS.

Les variables crées dans un shell ne sont connues **que** dans celui-ci.

- En cas d'appel d'un sous-shell, les variables ne sont pas transmises.
- la création de variables d'environnement passe par des commandes

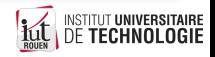

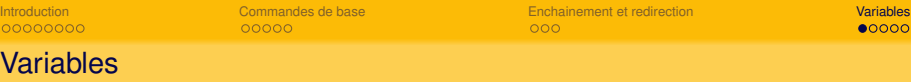

- Comme n'importe quel langage de programmation, on peut définir des **variables**
- Quel que soit le shell, les variables sont toujours de type "texte" (chaînes de caractères)
- Mais possibilité de faire de l'arithmétique élémentaire.
- On distingue :
	- variables locales : connues uniquement dans le script.
	- variables d'environnement : prédéfinies par l'OS.

### **Attention**

Les variables crées dans un shell ne sont connues **que** dans celui-ci.

- En cas d'appel d'un sous-shell, les variables ne sont pas transmises.
- la création de variables d'environnement passe par des commandes spécifiques.

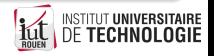

# Manipulation de variables

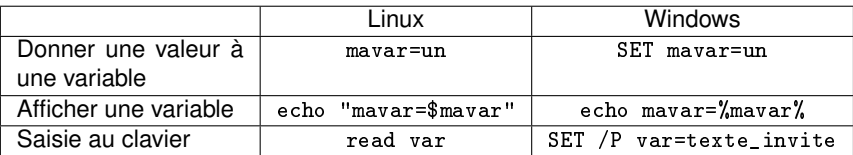

## • Test de variable

• Windows: IF [/I] [NOT] item1==item2 command Exemple: if  $\mathcal{L}$ mavar $\mathcal{L}$  == coucou echo ok Si espaces ; alors il faut "quoter" : if "%mavar%" == "Ah Que Coucou" echo ok

**.** Linux/Bash:

Action si égalité : if  $[i + 1]$  item1 = item2 ] command

Action si différence : if  $[$  item1 != item2  $]$  command

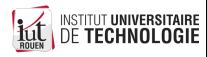

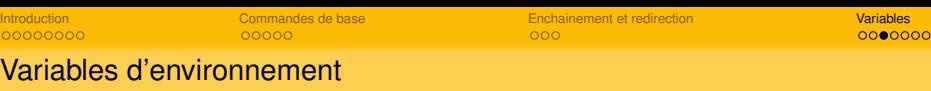

- Chaque OS définit ses variables d'environnement (VE).
- Permet de connaitre depuis un script des informations sur le système.
- Liste complète :

 $Linux : \boxed{env}$  Windows: set

- Facilités :
	- Windows : set ABC : renvoie toutes les VE commencant par "ABC"
	- Linux :  $|$  env  $|$  grep ABC : renvoie toutes les VE contenant la chaîne "ABC"
- **•** Exemples :

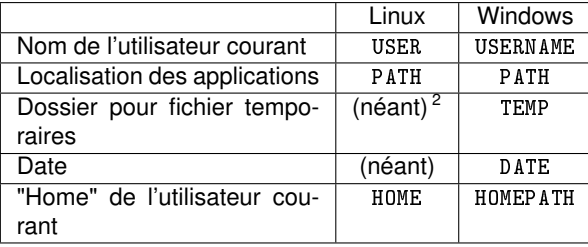

• Windows : plus de VE (Linux a des programmes dédiés à la place tal

2. Inutile, c'est toujours /tmp...

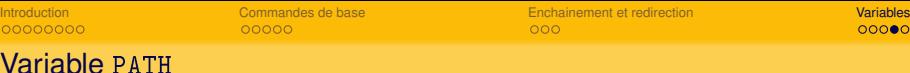

- Contient la liste des chemins absolus où l'OS va chercher la commande demandée.
- $\bullet$  Avec une saisie de type aaa bbb ccc . l'OS va rechercher la commande aaa dans l'ordre suivant :
	- est-ce une commande interne?
	- <sup>2</sup> est-ce un fichier exécutable dans le dossier courant ? (Windows seulement)
	- <sup>3</sup> est-ce un programme qu'on trouve dans les chemins donnés dans la variable PATH, en faisant la recherche dans l'ordre qui est donné ?
- A défaut, il faudra donner le chemin (absolu ou relatif), par exemple :
	- Windows : "c:\program files\superappli\aaa" bbb ccc
	- Linux :

```
/home/mon_id/dev/mes_applis/aaa bbb ccc
```

```
../../ici/labas/aaa bbb ccc
```
Linux : si le programme à exécuter est dans le dossier courant, alors il **faut** le spécifier explicitement en tapant ./commande

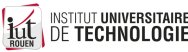

 $00000000$ 

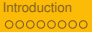

 $00000000$ 

## Recherche de commande : différences Windows/Linux

#### **Windows**

- Un fichier exécutable est identifié comme tel par son extension.
- Les principales : BAT, CMD ou EXE, mais aussi beaucoup d'autres (voir la VE PATHEXT)
- On peut l'appeler uniquement par son nom, l'OS va chercher s'il trouve une correspondance, dans **cet** ordre. Attention : un dossier contient deux fichiers, bidule.bat et bidule.exe

Si on tape bidule, lequel sera exécuté?

- Il faut donner le nom entier du programme, avec l'extension éventuelle.
- Exemple : soit un script qui s'appelle mon\_script.sh

```
./mon_script : erreur ./mon_script.sh : OK
```
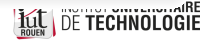

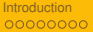

 $00000000$ 

# Recherche de commande : différences Windows/Linux

#### **Windows**

- Un fichier exécutable est identifié comme tel par son extension.
- Les principales : BAT, CMD ou EXE, mais aussi beaucoup d'autres (voir la VE PATHEXT)
- On peut l'appeler uniquement par son nom, l'OS va chercher s'il trouve une correspondance, dans **cet** ordre. Attention : un dossier contient deux fichiers, bidule.bat et bidule.exe

Si on tape bidule , lequel sera exécuté ?

### Linux

- Il faut donner le nom entier du programme, avec l'extension éventuelle.
- Exemple : soit un script qui s'appelle mon\_script.sh Exécution :

 $./$ mon\_script : erreur

$$
./\texttt{mon\_script.sh} | : \texttt{OK}
$$

**Kit DE TECHNOLOGIE** 

 $n$ BE

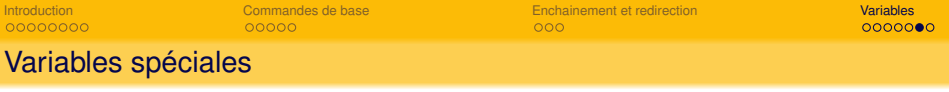

Un certain nombre de variables spéciales sont automatiquement déclarées dans un script.

Avec par exemple la commande  $\frac{1}{2}$  ma\_cde aaa bbb

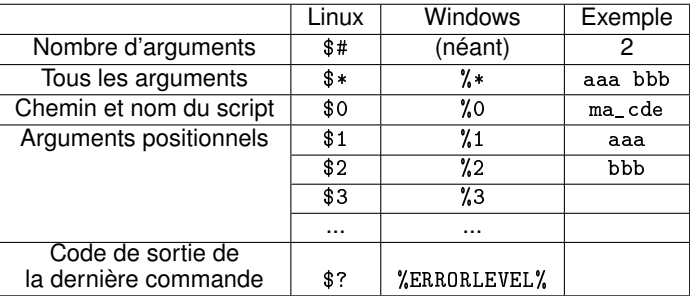

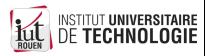

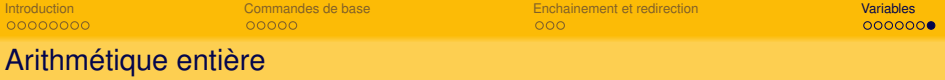

- Les Shell permettent de faire de l'arithmétique entière
- Windows :
	- option /A à la commande SET
	- De multiples opérateurs, arithmétiques et logiques (ET, OU, décalages, ...)
	- Exemple : SET / A compt=%compt%+1
	- Référence :  $ss64$ .com, ou SET /?
- **•** Linux/Bash :
	- La notation \$((\$nom\_variable)) permet de traiter une variable comme un entier
	- Exemple :

 $var1=4$ var2=\$((\$var1∗2)) echo \$var2 /∗ affiche 8 ∗/

- Tests :
	- pour tester l'égalité : identique à de la comparaison de chaîne.
	- pour < et >, il existe des syntaxes spécifiques à chaque Shell.

<span id="page-42-0"></span>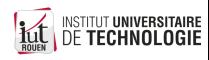